# ConComDat-FATT

DALESSI FLORIANO 23.01.2023

### ConComDat-FATT consigli pratici per un utilizzo corretto

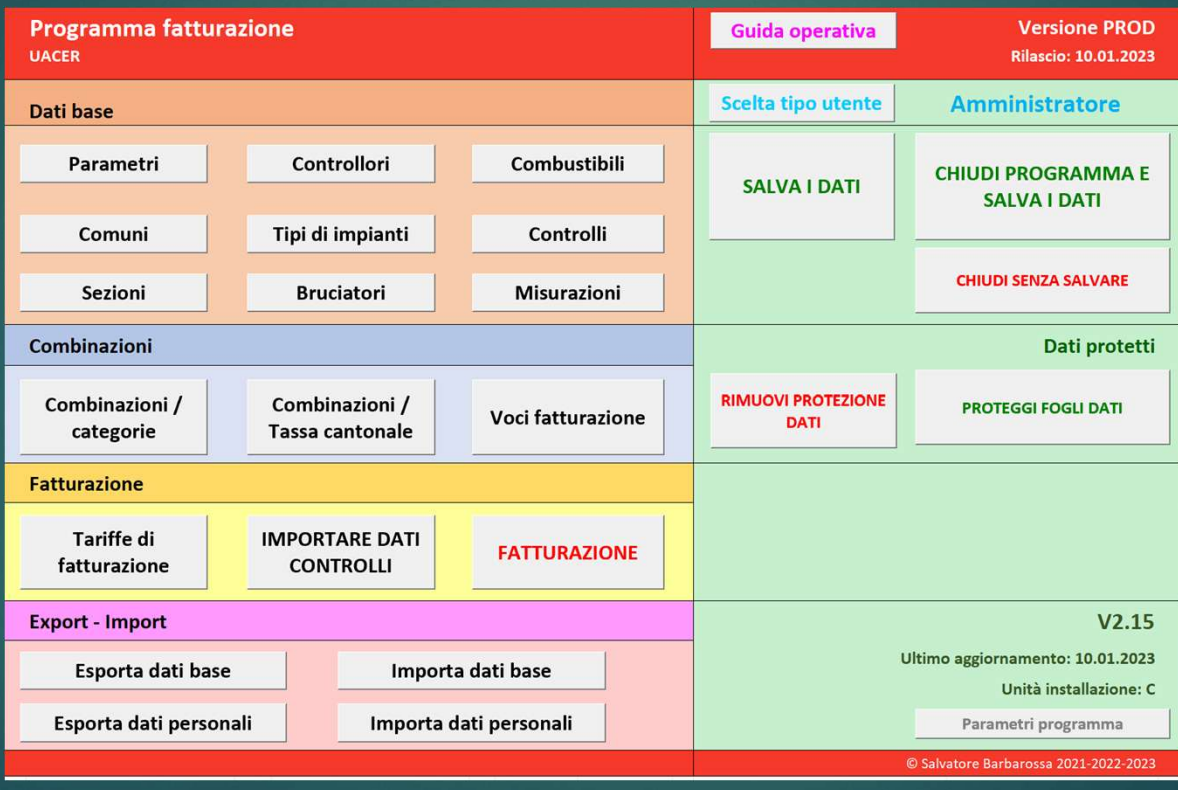

#### Cosa mi serve

#### Elenco dei controlli fatti per File cvs per fatturazione tipo e periodo

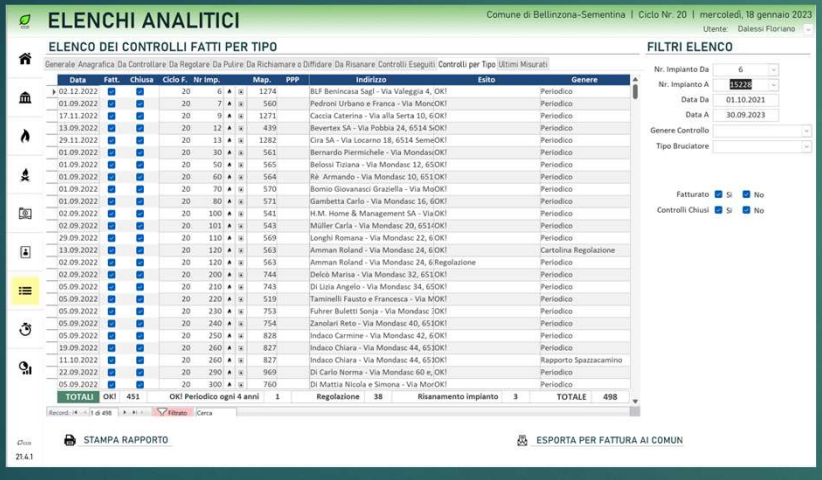

# File cvs per fatturazione<br>File cvs per fatturazione<br>comune comune

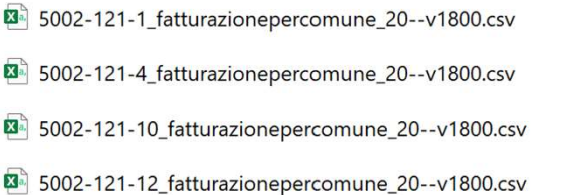

#### Elenco dei controlli fatti per tipo e periodo

Controllare di aver selezionato tutti i campi e il periodo corretti. Correggere eventuali errori, esempio; combinazioni non valide.

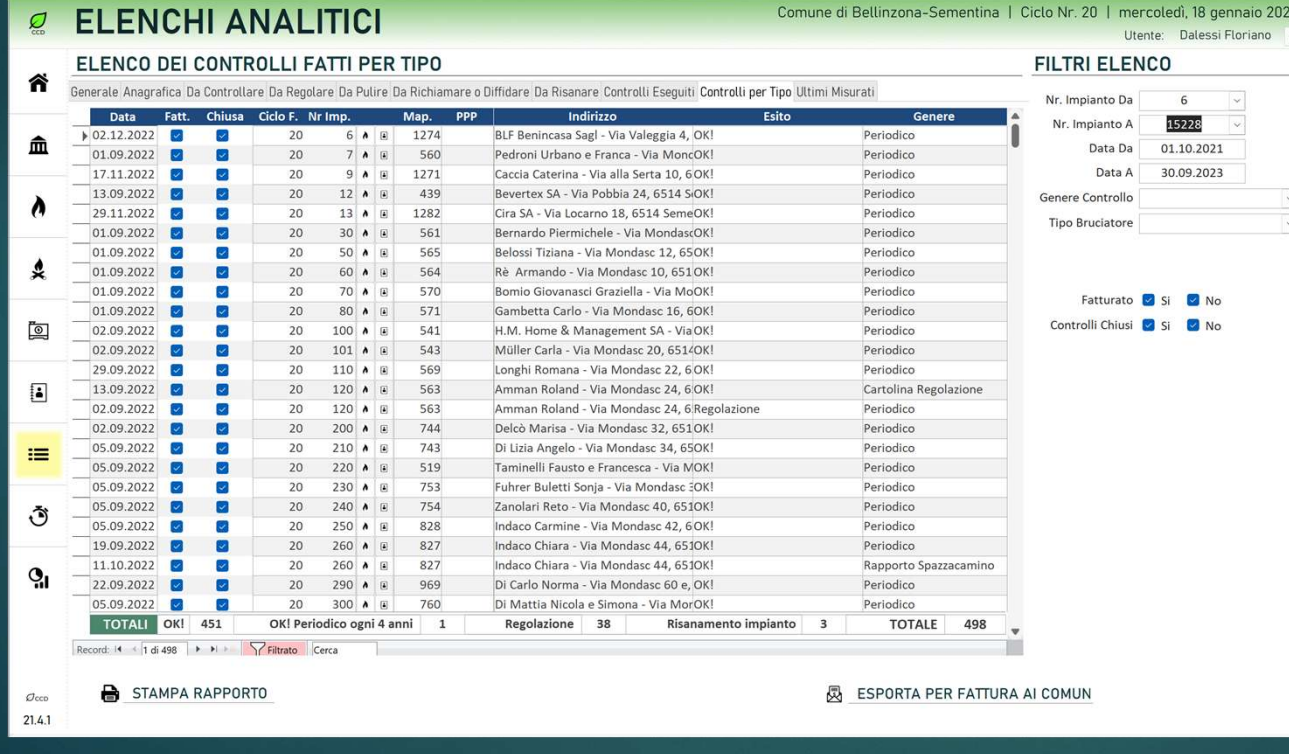

#### File cvs per fatturazione ai comuni

#### Controllare eventuali errori nel file cvs.

Aprire il file e controllate eventuali anomalie.

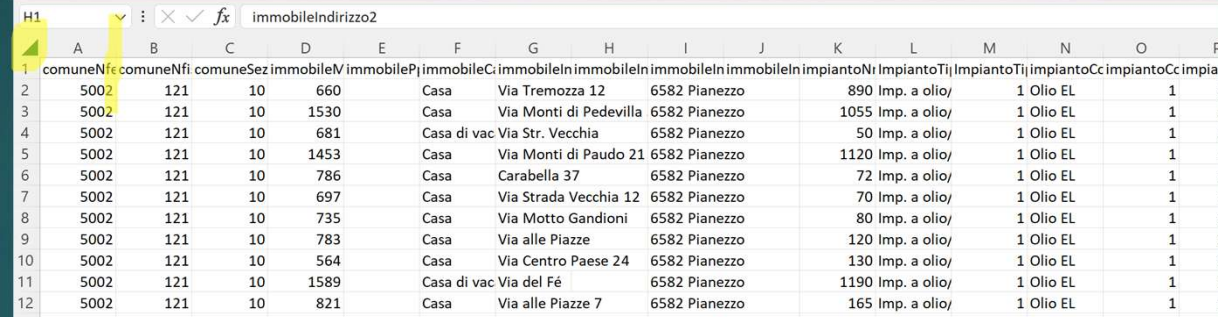

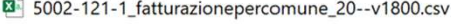

- 图 5002-121-4 fatturazionepercomune 20--v1800.csv
- 图 5002-121-10\_fatturazionepercomune\_20--v1800.csv
- 图 5002-121-12\_fatturazionepercomune\_20--v1800.csv

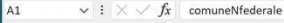

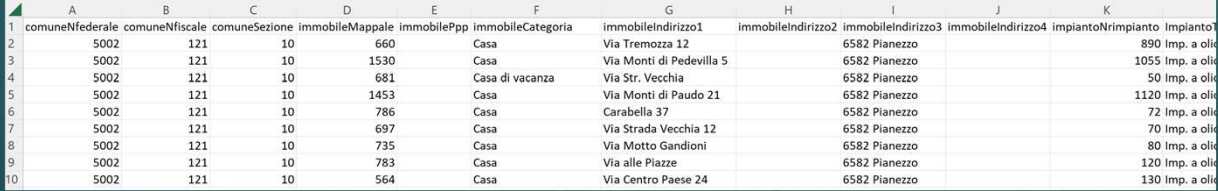

# File cvs per fatturazione ai comuni<br>• Esempi di errori possibili: eventuali errori vanno corretti in ConComDat.

 Esempi di errori possibili; eventuali errori vanno corretti in ConComDat, poi bisogna rifare il processo di fatturazione dall'inizio.

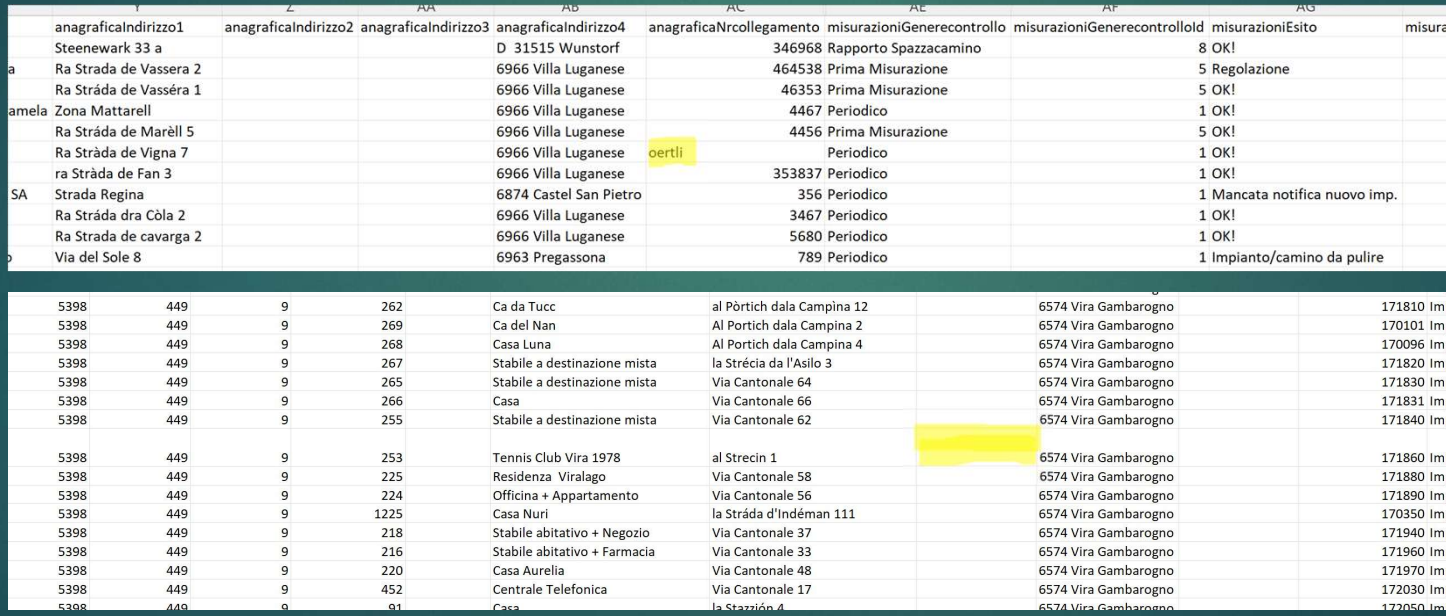

#### ConComDat-FATT

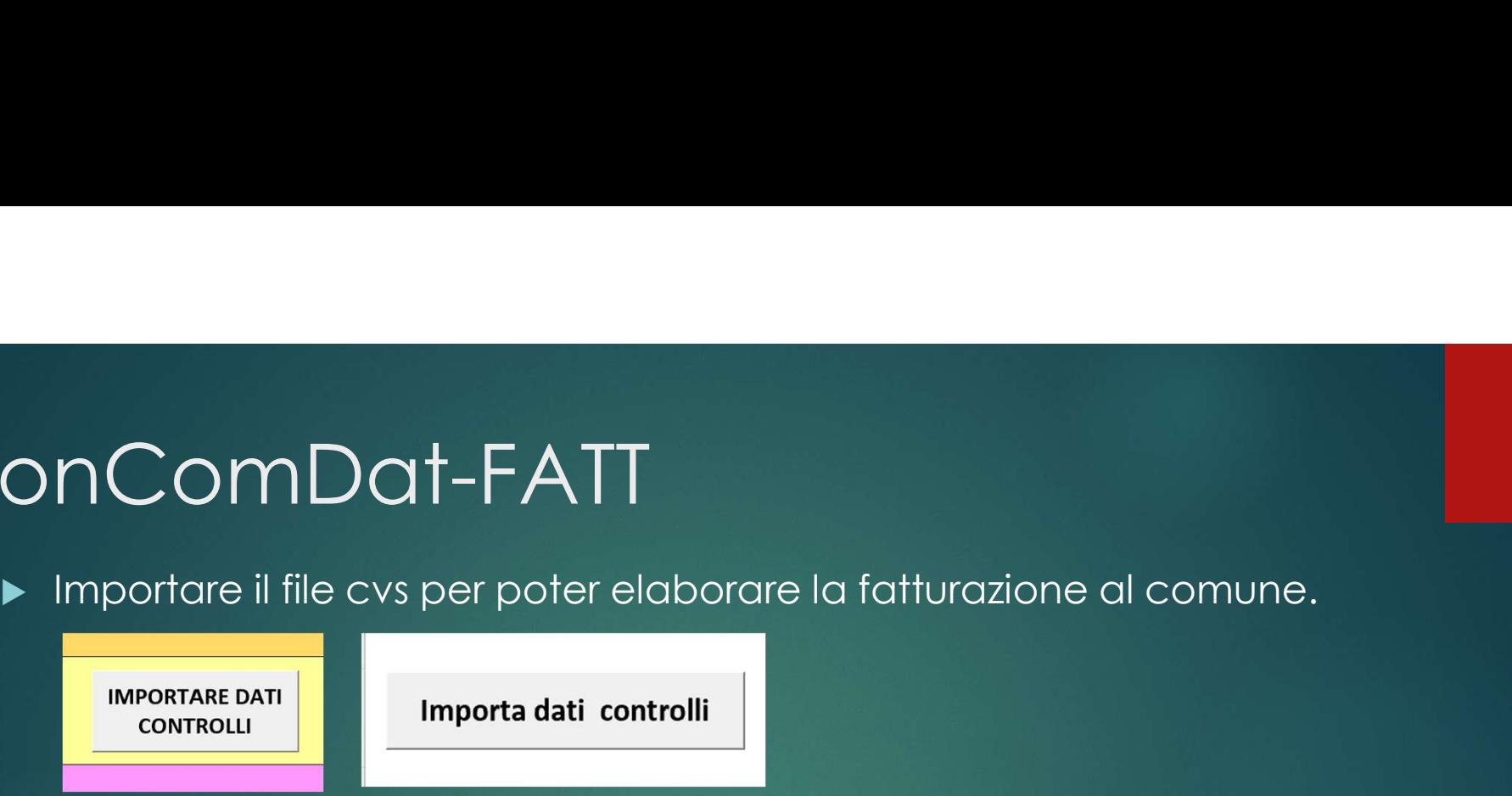

 Importati i dati per la fatturazione, abbiamo alcune opzioni di controllo dei dati.

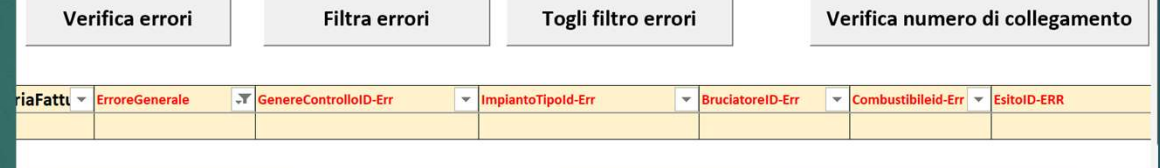

- ▶ Correggere eventuali errori in ConComDat, si evitano gli stessi errori in futuro.
- Se non vi sono errori si può passare alla fatturazione.

**FATTURAZIONE** 

#### Fatturazione

- Prima di fatturare, compilare tutti i campi obbligatori \*
- Eventualmente compilare i campi facoltativi

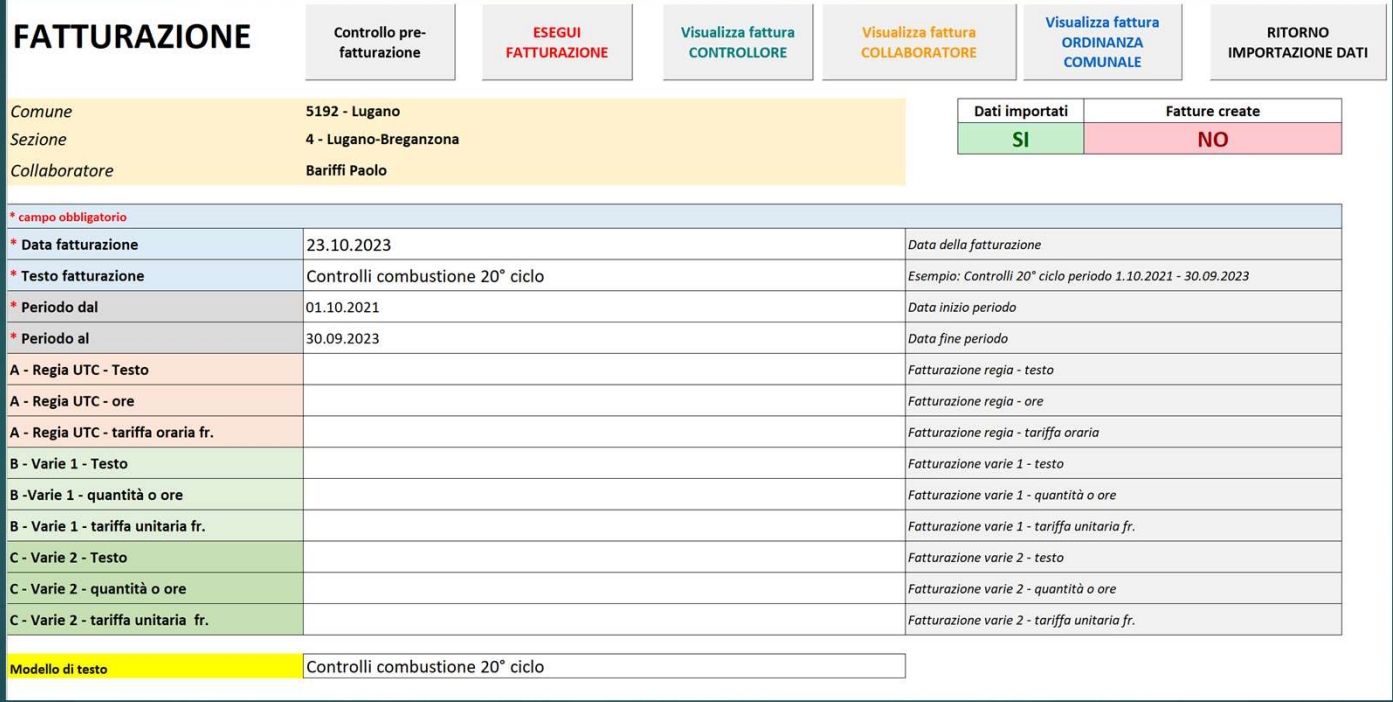

#### Tipo di fatture elaborate

- ▶ Una volta avviata la fatturazione, ConCom-FATT crea automaticamente 3 tipo di fatturazione;
- ▶ Fattura CONTROLLORE, calcolo di quanto il controllore deve fatturare al comune per il periodo indicato.
- **Fattura COLLABORATORE, calcolo di quanto il controllore deve** versare ai propri collaboratori dipendenti, per il periodo indicato.
- Fattura ORDINANZA COMUNALE, il totale di quanto il COMUNE deve fatturare ai proprietari degli impianti, per il periodo indicato, e il totale della TASSA CANTONALE dovuta. Questo Una volta avviata la fatturazione, ConCom-FATI crea<br>cutomaticamente 3 tipo di fatturazione;<br>Fattura CONIROLLORE, calcolo di quanto il controllore deve<br>fattura colla BORATORE, calcolo di quanto il controllore deve<br>versare a Una volta avviata la fatturazione, ConCom-FATT crea<br>automaticamente 3 tipo di fatturazione;<br>Fattura CONTROLLORE, calcolo di quanto il controllore deve<br>fatturare al comune per il periodo indicato.<br>Fattura COLLABORATORE, cal

#### Tariffe di fatturazione

 Per le tariffe di fatturazione vanno completate le tabelle, tariffa fattura ordinanza comunale e tariffa fattura controllore, se necessario anche la tariffa fattura dipendente. Le tariffe vanno ripetute per ogni comune-sezione

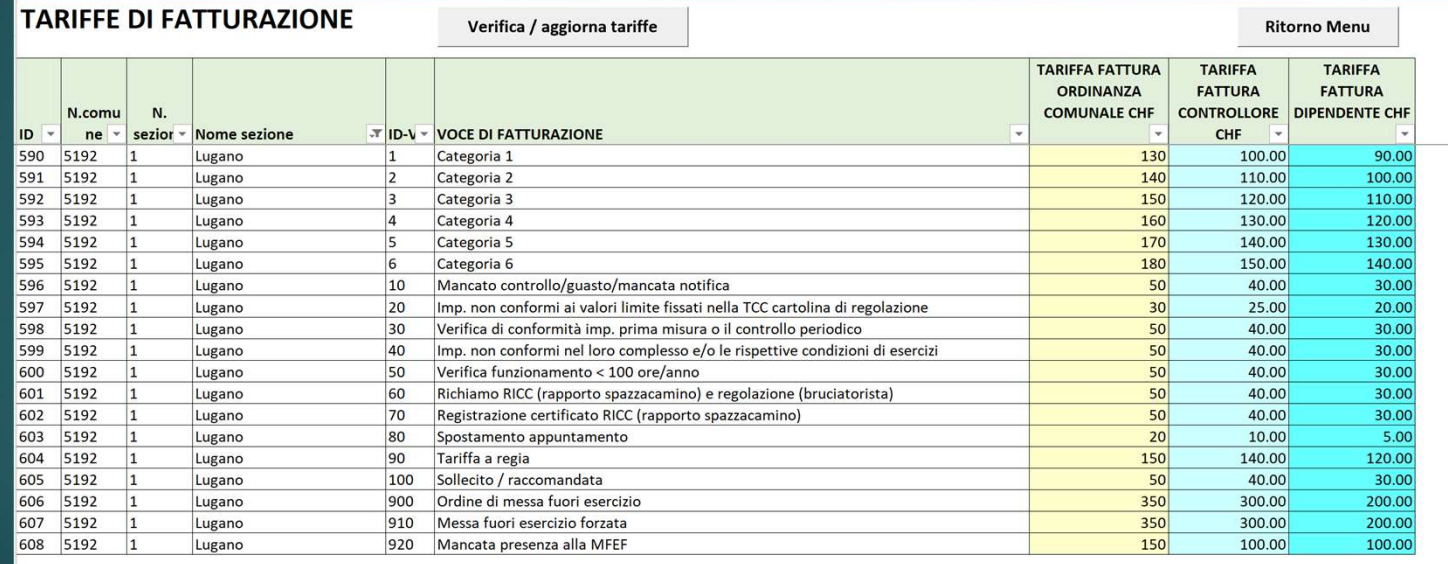

Tariffe di fatturazione

# **Consigli**

- ▶ ConComDat-FATT è un utile strumento per la fatturazione al comune, permette anche un controllo di quanto il comune deve fatturare e la verifica della tassa cantonale a fine ciclo.
- ► CCD-FATT funziona in Excel e quindi quando si esegue un comando bisogna avere la pazienza di attendere che questo venga eseguito, affrettare i tempi «cliccando a raffica» non è una buona idea, poi il tutto magari si blocca e dovete ricominciare dall'inizio.
- Vi consiglio di leggere la «guida operativa»

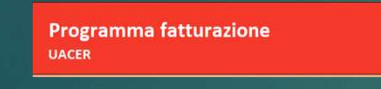

Guida operativa Versione PROD **Rilascio: 10.01.2023** 

Ricordate di chiudere il programma e salvare i dati

- **CHIUDI PROGRAMMA E SALVA I DATI SALVA I DATI CHIUDI SENZA SALVARE**
- Se avete problemi chiudete il programma senza salvare i dati

# **Consigli**

#### Quando avete personalizzato CCD-FATT, ricordatevi di salvare i dati

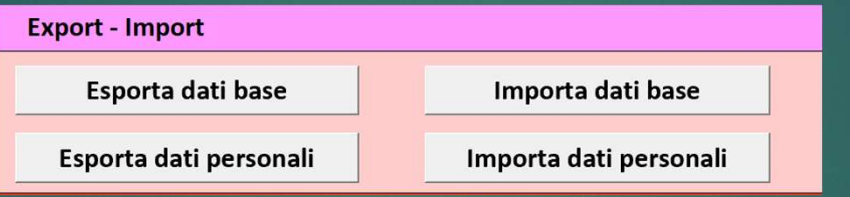

Se volete esercitarvi fate una copia del programma.

 Organizzate in anticipo le cartelle per il salvataggio dei file PDF di Father import<br>Quando avete personalizzato CCD-FATT, ricordatevi di salvare i dati<br>
Esporta dati base<br>
Esporta dati personali<br>
Esporta dati personali<br>
Conception dati personali<br>
Conception dati personali<br>
Conception dati pe File CV downdo avete personalizzato CCD-FATT, ricordatevi di salvare i dati<br>
Esporta dati base<br>
Esporta dati base<br>
Se volete esercitarvi fate una copia del programma.<br>
Organizzate in anticipo le cartelle per il salvataggio di incasinarvi e poi non vi ricordate più qual' è il file giusto.

#### Fatturazione del Comune

- Il comune, per fatturare tutte le prestazioni ai proprietari degli impianti, usa il file che il controllore gli trasmette, **E 5002-121-1\_fatturazionepercomune\_20--v1800.csv** THUIT CHE COMUNE<br>
Fattura tramite il sistema di fatturazione, GECOTI – AJ LOGOS – SAP.<br>
Fattura tramite il sistema di fatturazione, GECOTI – AJ LOGOS – SAP.<br>
Firma di procedere alla fatturazione, GECOTI – AJ LOGOS – SAP.<br>
- 
- Prima di procedere alla fatturazione definitiva si esegue una simulata, questo per verificare errori di ID o cambi di proprietario oppure errori di indirizzo.
- Tutto può essere aggiornato direttamente nell'applicativo di fatturazione del TUITOZIONE CHE COMUNE<br>
Il comune, per fatturare tutte le prestazioni ai proprietari degli impianti, usa il<br>
file che il controllore gli trasmette,<br>
Fattura tramite il sistema di fatturazione, GECOTI – AJ LOGOS – SAP.<br>
Prim mondiale e poi riprendere il file di fatturazione in GECOTI – AJ LOGOS – SAP.<br>Il comune, per fatturare tutte le prestazioni ai proprietari degli impianti, usa il file che il controllore gli trasmette,<br>Fattura tramite il si Il comune, per fatturare tutte le prestazioni ai proprietari degli impianti, usa il<br>file che il controllore gli trasmette,<br>Fattura tramite il sistema di fatturazione, GECOTI – AJ LOGOS – SAP.<br>Prima di procedere alla fattur evitare il ripetersi dei medesimi errori.

#### Fatturazione del Comune

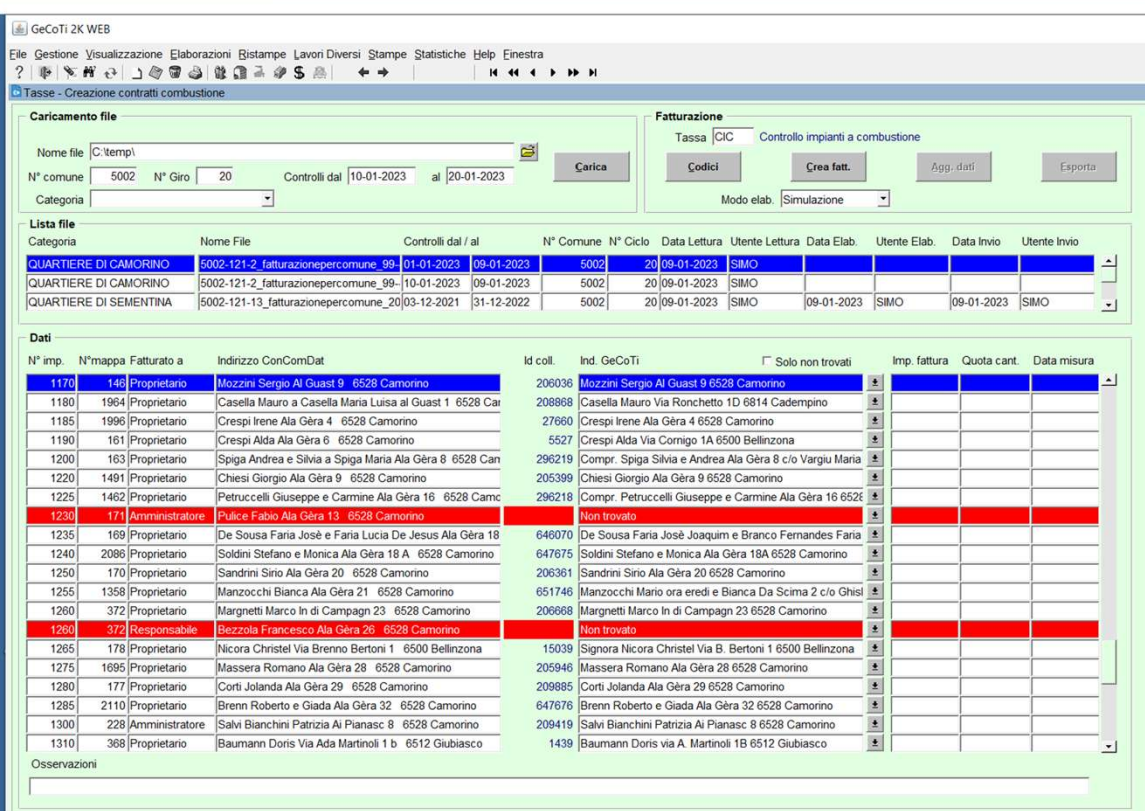

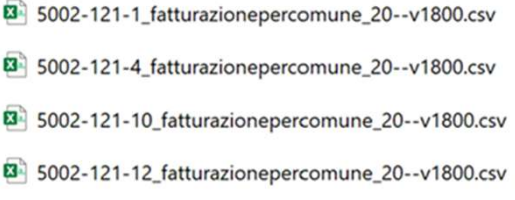

#### Controllo fatturazione

- Quando le fatture sono state emesse si può controllare il «giornale dei contributi emessi» e confrontarlo con la «Fattura ordinanza comunale»
- ▶ Tutto deve corrispondere, importo fatture, controlli, tassa cantonale, totale fatture emesse.
- Ontrollo fatturazione<br>
→ Quando le fatture sono state emesse si può controllare il «giornale dei<br>
← Tutto deve corrispondere, importo fatture, controlli, tassa cantonale, totale<br>
← Tutto deve corrispondere, importo fattur corrispondono ai loro parametri li scartano, quindi è possibile che abbiate una differenza e vi mancano degli importi non fatturati.
- Questo per ricordarvi che è importante non «inventare combinazioni fantasiose», quindi non valide, usate sempre il tasto

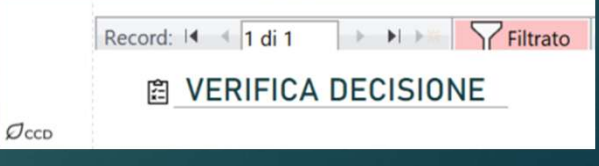

#### Controllo fatturazione

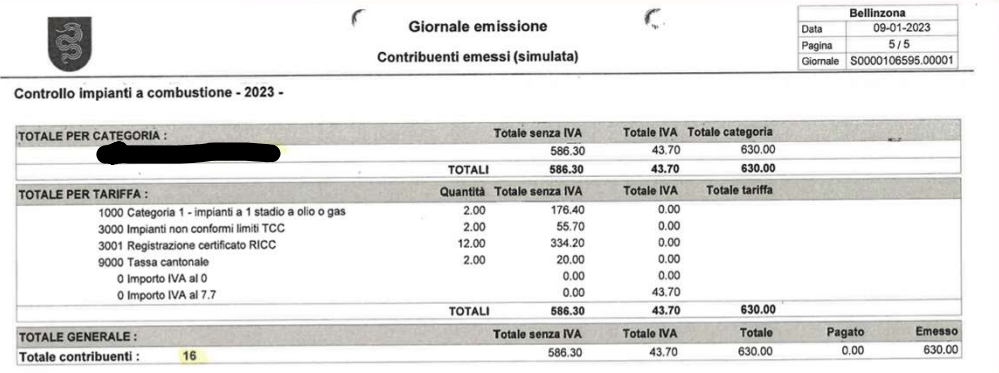

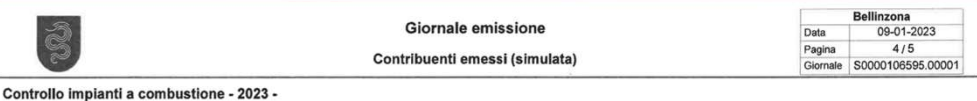

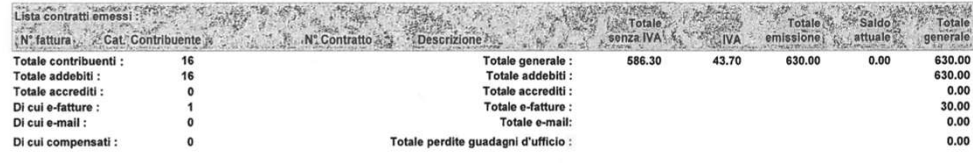

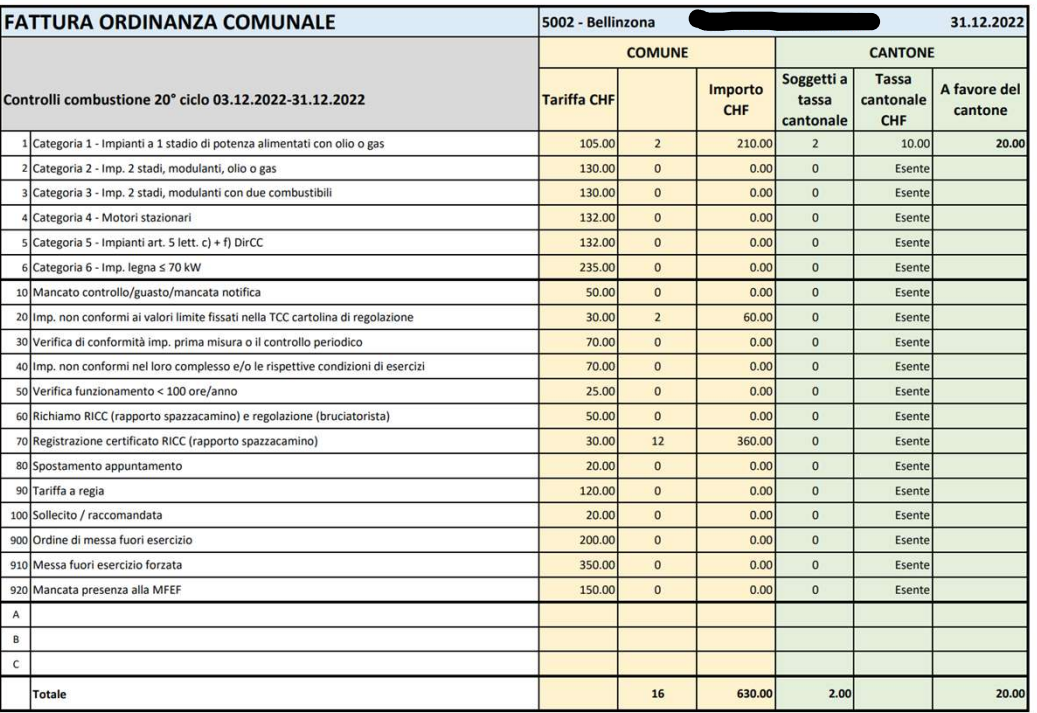

#### Alcuni consigli

- Se avete differenze di fatturazione e non le trovate, create e poi
- caricare di fatturazione e non le trovate, create e po<br>Se avete differenze di fatturazione e non le trovate, create e po<br>caricare in ConComDat il file fatturazione di ritorno.<br>Questo sistema aggiorna tutte le date di fattu ▶ Questo sistema aggiorna tutte le date di fatturazione in ConComDat, poi potete verificare quale controllo non è stato fatturato e correggere l'eventuale errore. Ricordate che il file di fatturazione e non le trovate, create e poi caricare in ConComDat il file fatturazione di ritorno.<br>
Ricordate sistema aggiorna tutte le date di fatturazione in ConComDat, poi potete verificare qual
- avere solo il nome corretto, quindi correggere il nome prima di caricare il file

- 图 5398-449-3 fatturazionepercomune 20--v2110 fatturato 2022 06 28 83651.csv
- 图 5398-449-8 fatturazione 20--v2110.csv
- 图 5398-449-8\_fatturazionepercomune\_20--v2110\_fatturato\_2022\_06\_28\_85048.csv

#### Verifica controlli fatturati

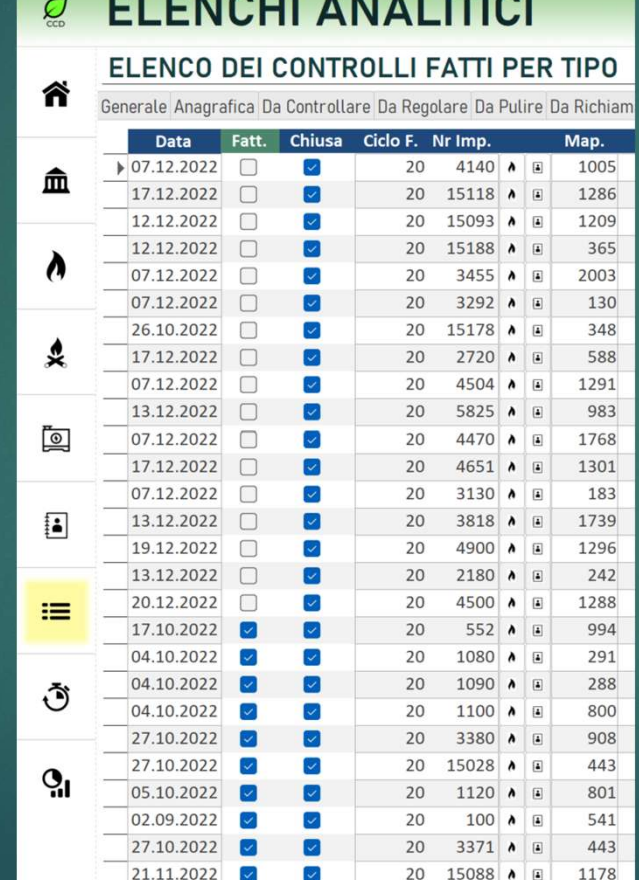

*Charles Co.* 

#### Fine

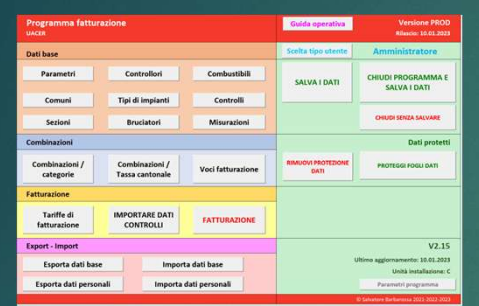

Visualizza fattura ORDINANZA **COMUNALE** 

Visualizza fattura **COLLABORATORE** 

图 5002-121-1\_fatturazione\_19--v1800.csv 图 5002-121-3\_fatturazione\_19--v1800.csv 图 5002-121-5\_fatturazione\_19--v1800.csv 图 5002-121-7\_fatturazione\_19--v1800.csv 图 5002-121-9\_fatturazione\_19--v1800.csv

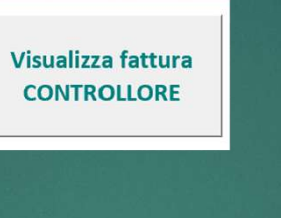

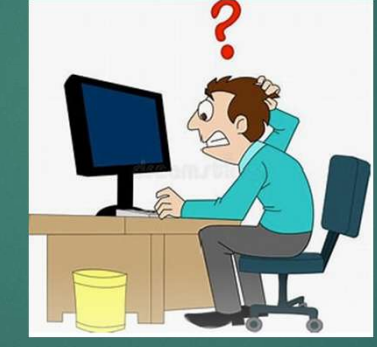

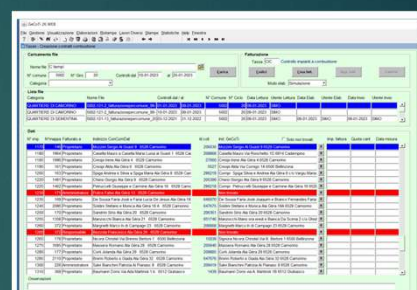

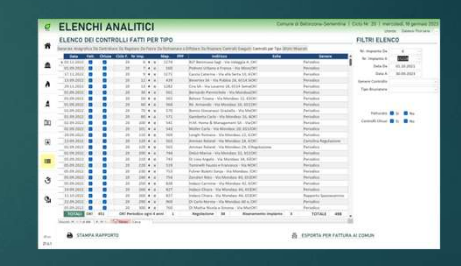

**Guida operativa** .<br>Programma fatturazioni Versione PROD<br>Rilascio: 10.01.2023

Tariffe di fatturazione